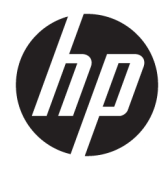

Kasutusjuhend

© Copyright 2016 HP Development Company, L.P.

© 2016 Google Inc. Kõik õigused on kaitstud. Chrome ja Google Cloud Print on ettevõtte Google Inc kaubamärgid.

Käesolevas dokumendis sisalduvat teavet võidakse ette teatamata muuta. Ainsad HP toodete ja teenuste garantiid on sätestatud vastavate toodete ja teenustega kaasnevates garantii lühiavaldustes. Käesolevas dokumendis avaldatut ei või mingil juhul tõlgendada täiendava garantii pakkumisena. HP ei vastuta siin leiduda võivate tehniliste või toimetuslike vigade ega väljajätmiste eest.

Esimene väljaanne: aprill 2016

Dokumendi number: 854555-E41

#### **Tootemärkus**

Selles juhendis on kirjeldatud funktsioone, mis on enamiku mudelite puhul samad. Mõni funktsioonidest ei pruugi teie arvutis saadaval olla.

#### **Tarkvaratingimused**

Sellesse arvutisse eelinstallitud mis tahes tarkvaratoodet installides, kopeerides, alla laadides või mis tahes muul viisil kasutades nõustute, et olete kohustatud järgima HP lõppkasutaja litsentsilepingu (EULA) tingimusi. Kui te ei nõustu litsentsilepingu tingimustega, on ainuke teie jaoks saadaolev heastamisvahend kogu selle toote (riistvara ja tarkvara) kasutamata tagastamine 14 päeva jooksul raha täies mahus tagasimakse taotlemiseks kooskõlas müüja tagasimaksetingimustega.

Lisateabe saamiseks või kogu arvuti hinna ulatuses tagasimakse taotlemiseks võtke ühendust müüjaga.

### **Ohutusmärkus**

**HOIATUS!** Kuumusest tulenevate vigastuste või arvuti ülekuumenemise vältimiseks ärge hoidke arvutit kasutamise ajal süles ega tõkestage arvuti ventilatsiooniavasid. Kasutage arvutit ainult kõval tasasel alusel. Jälgige, et mõni muu kõva (nt kõrvalasuv printer) või pehme pinnaga (nt padjad, vaip või riietusese) objekt ei blokeeriks õhuvoolu liikumist ventilatsiooniavadest. Samuti ärge hoidke arvuti kasutamisel vahelduvvooluadapterit vastu nahka või pehme pinnaga objekti (nt padjad, vaip või riietusese). Arvuti ja vahelduvvooluadapter vastavad infotehnoloogiaseadmete rahvusvahelises ohutusstandardis International Standard for Safety of Information Technology Equipment (IEC 60950-1) sätestatud välispinna temperatuuri nõuetele.

# **Sisukord**

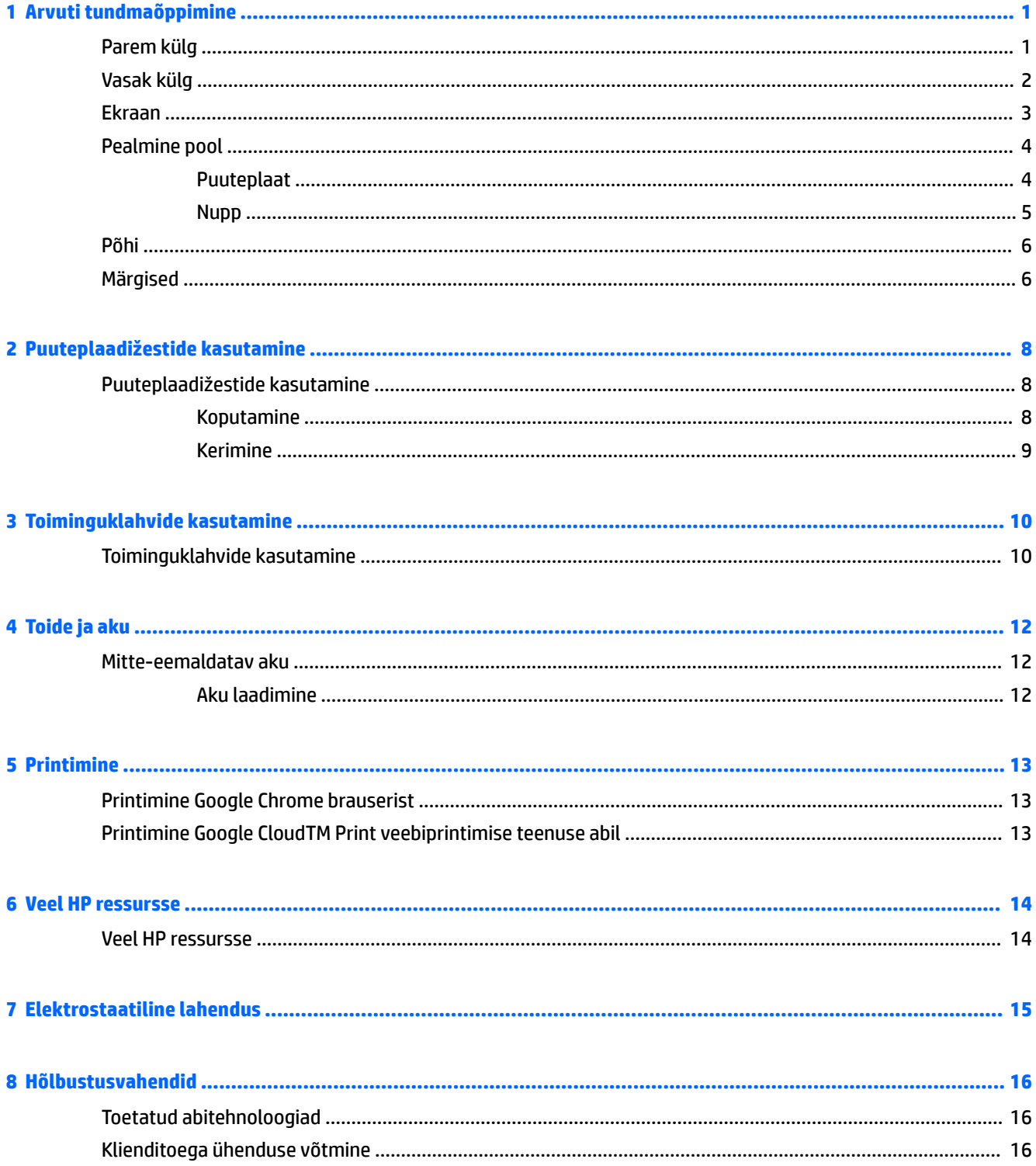

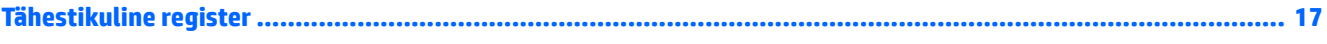

# <span id="page-6-0"></span>**1 Arvuti tundmaõppimine**

## **Parem külg**

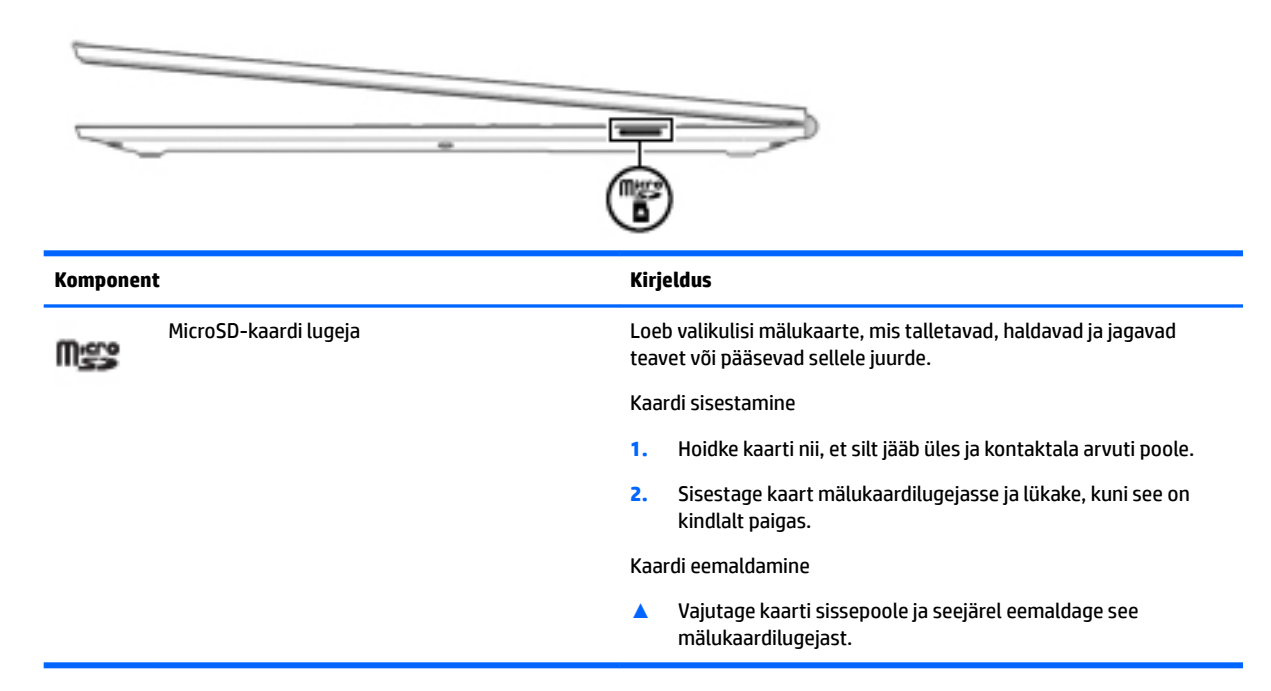

## <span id="page-7-0"></span>**Vasak külg**

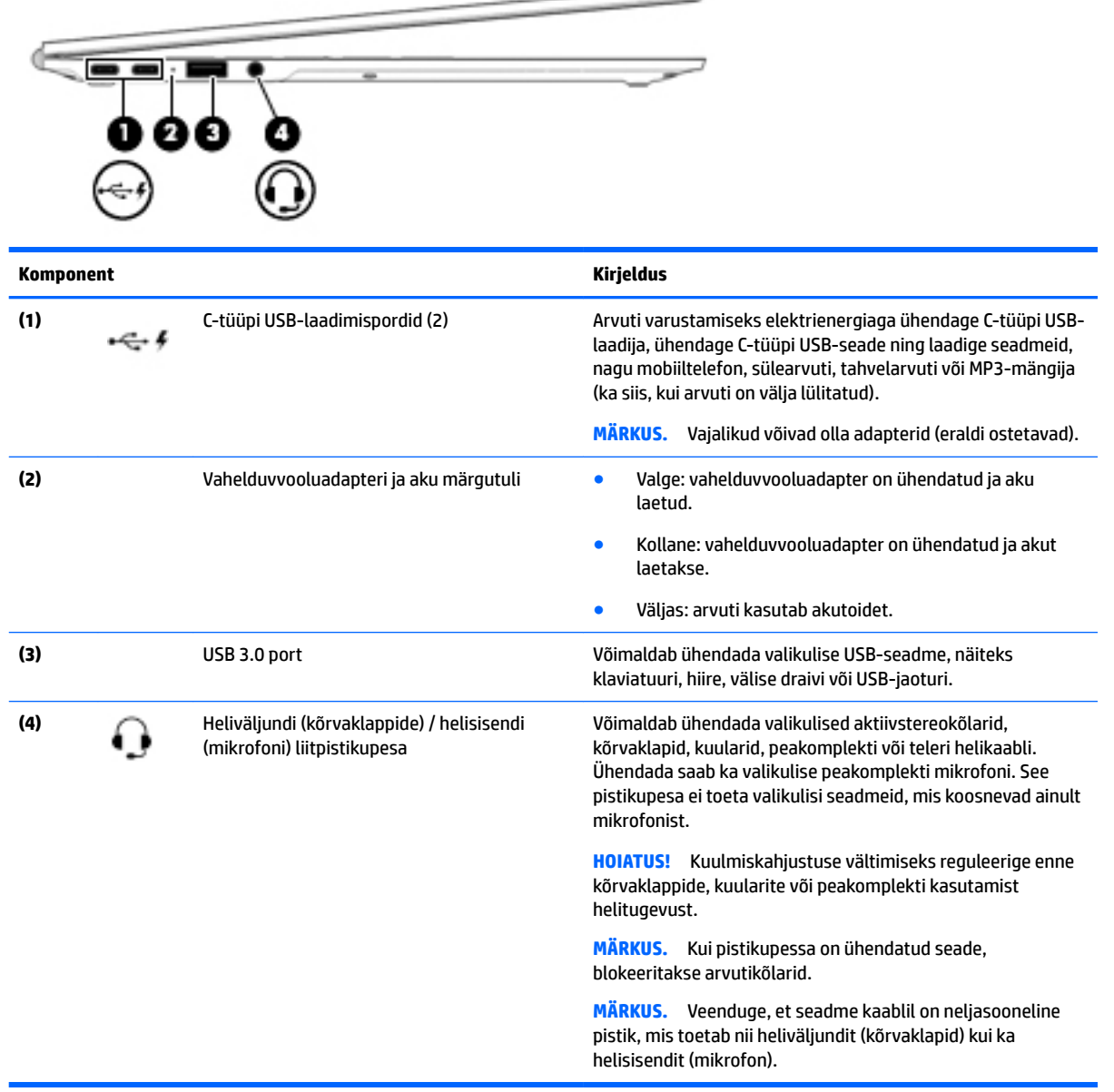

 $\overline{\phantom{0}}$ 

## <span id="page-8-0"></span>**Ekraan**

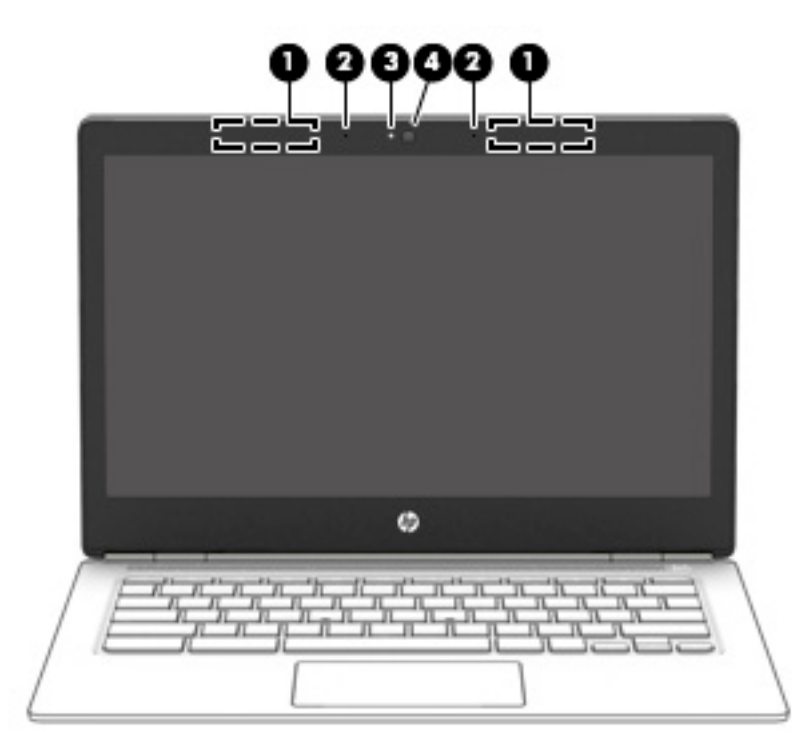

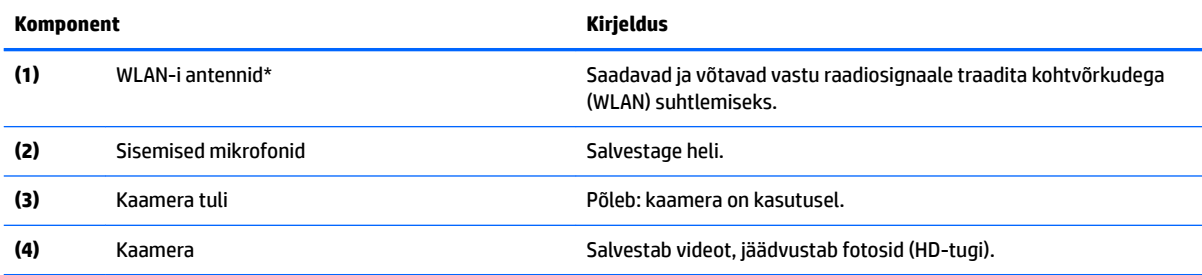

\*Antenne pole väljastpoolt näha ja antenni asukoht võib erineda. Optimaalse signaaliedastuse tagamiseks ärge asetage antennide vahetusse lähedusse signaali takistavaid esemeid. Traadita ühendusega seotud normatiivmärkused leiate *normatiiv-, ohutus- ja keskkonnamärkuste* teie riiki/piirkonda käsitlevast jaotisest.

## <span id="page-9-0"></span>**Pealmine pool**

### **Puuteplaat**

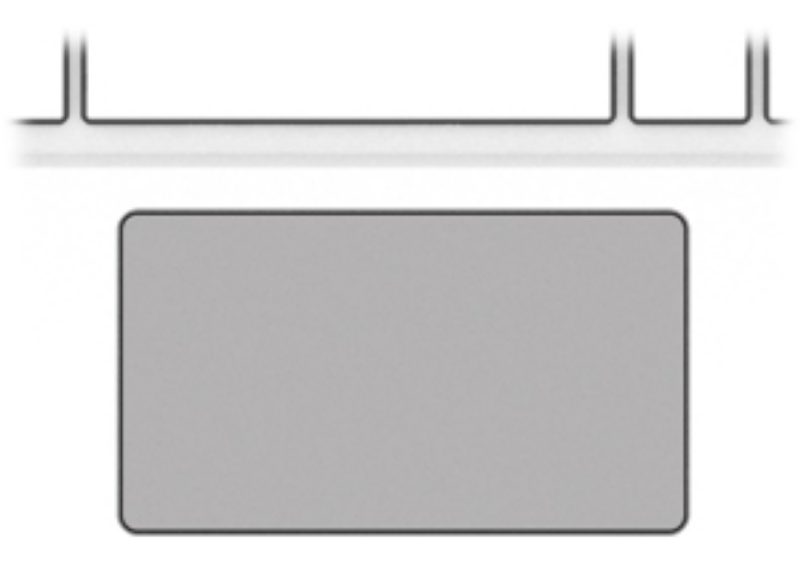

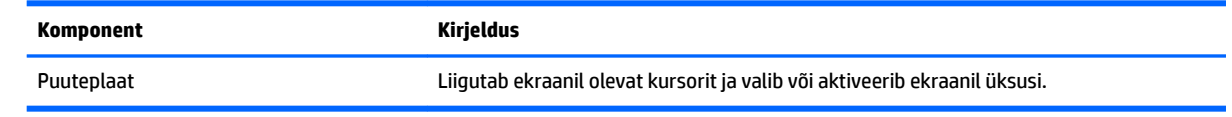

<span id="page-10-0"></span>**Nupp**

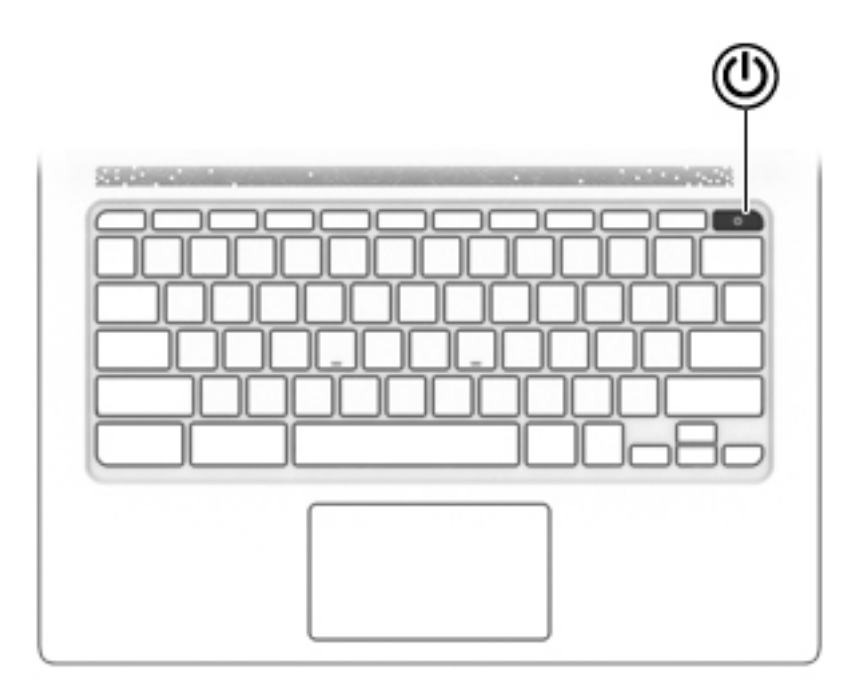

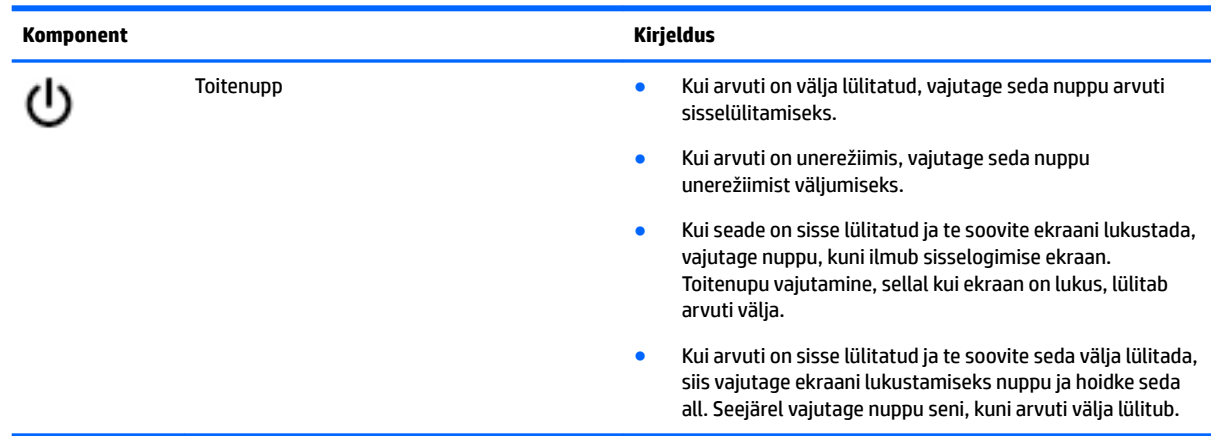

## <span id="page-11-0"></span>**Põhi**

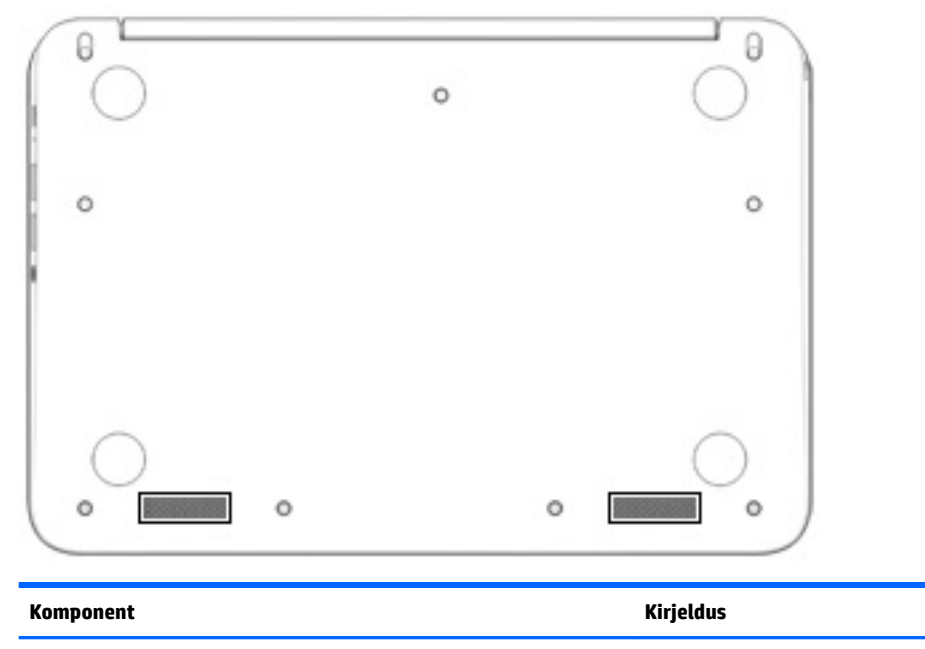

Kõlarid (2) Toob kuuldavale heli.

## **Märgised**

Arvutile kinnitatud sildid annavad teavet selle kohta, mida teil võib vaja minna probleemide tekkimisel süsteemi tõrkeotsingul või reisides arvutiga välismaal.

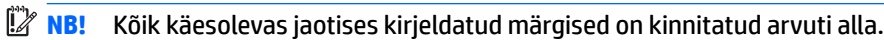

● Hooldusmärgis – annab olulist teavet arvuti tuvastamise kohta. Klienditoega ühenduse võtmisel küsitakse teilt ilmselt seerianumbrit või võimalik, et ka tootenumbrit või mudelinumbrit. Leidke need numbrid enne klienditoega ühenduse võtmist.

Hooldusmärgis sarnaneb ühe allpool toodud näidisega. Vaadake joonist, mis teie arvuti hooldusmärgisega kõige enam sarnaneb.

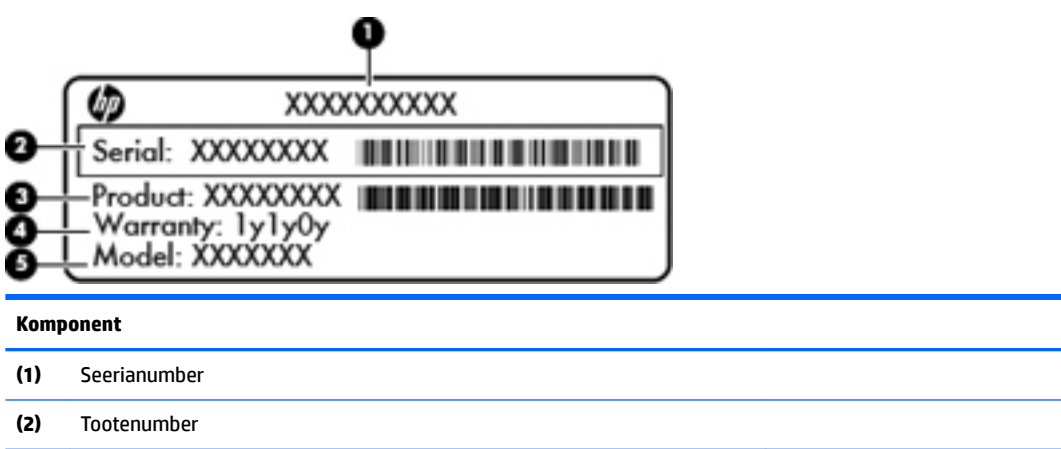

#### <span id="page-12-0"></span>**Komponent**

- **(3)** Garantiiperiood
- **(4)** Mudelinumber (ainult teatud mudelitel)

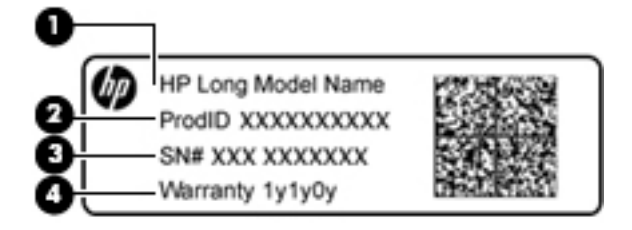

#### **Komponent**

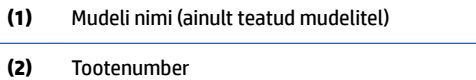

- **(3)** Seerianumber
- **(4)** Garantiiperiood
- Vastavusmärgis(ed) annab/annavad normatiivteavet arvuti kohta.
- Traadita ühenduse sertifitseerimismärgis(ed) sisaldab/sisaldavad teavet traadita ühenduse seadmete kohta ja mõne sellise riigi või piirkonna vastavusmärgiseid, kus nende seadmete kasutamine on heaks kiidetud.

# <span id="page-13-0"></span>**2 Puuteplaadižestide kasutamine**

Puuteplaadiga saab kursorit juhtida sõrmede abil.

## **Puuteplaadižestide kasutamine**

Puuteplaat toetab mitmesuguseid žeste, mis võimaldavad teil töölaual olevate üksustega tegeleda, sõrmedega koputades ja kerides.

### **Koputamine**

Valiku tegemiseks koputage ühe sõrmega puuteplaadil.

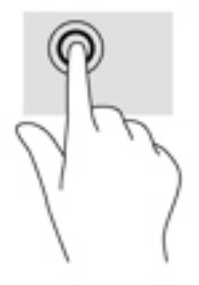

Koputage kahe sõrmega puuteplaadil, et ilmuks kontekstitundlik menüü.

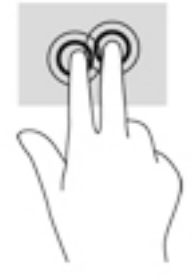

### <span id="page-14-0"></span>**Kerimine**

Kerimisžestist on abi, kui soovite lehel või pildil üles, alla, vasakule või paremale liikuda. Kahe sõrmega kerimine vasakule või paremale kerib ekraani, kui emmal kummal küljel on rohkem vaadatavat sisu või liigub tagasi ja edasi läbi veebibrauseri ajaloo.

Kerimiseks asetage kaks sõrme (nii et nende vahel oleks väike vahe) puuteplaadile ja seejärel lohistage neid üles, alla, vasakule või paremale.

**WARKUS.** Kerimiskiirus sõltub sõrmede liigutamise kiirusest.

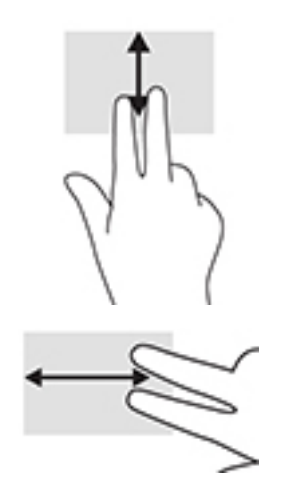

Chrome'i avatud vahelehtede vahel kerimiseks libistage puuteplaadil kolme sõrme vasakule või paremale.

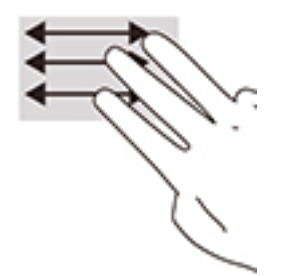

# <span id="page-15-0"></span>**3 Toiminguklahvide kasutamine**

## **Toiminguklahvide kasutamine**

Lisateavet toiminguklahvide ja klahvikombinatsioonide kohta leiate veebiaadressilt <https://support.google.com/chromebook/answer/183101>. Valige lehekülje allservast keel.

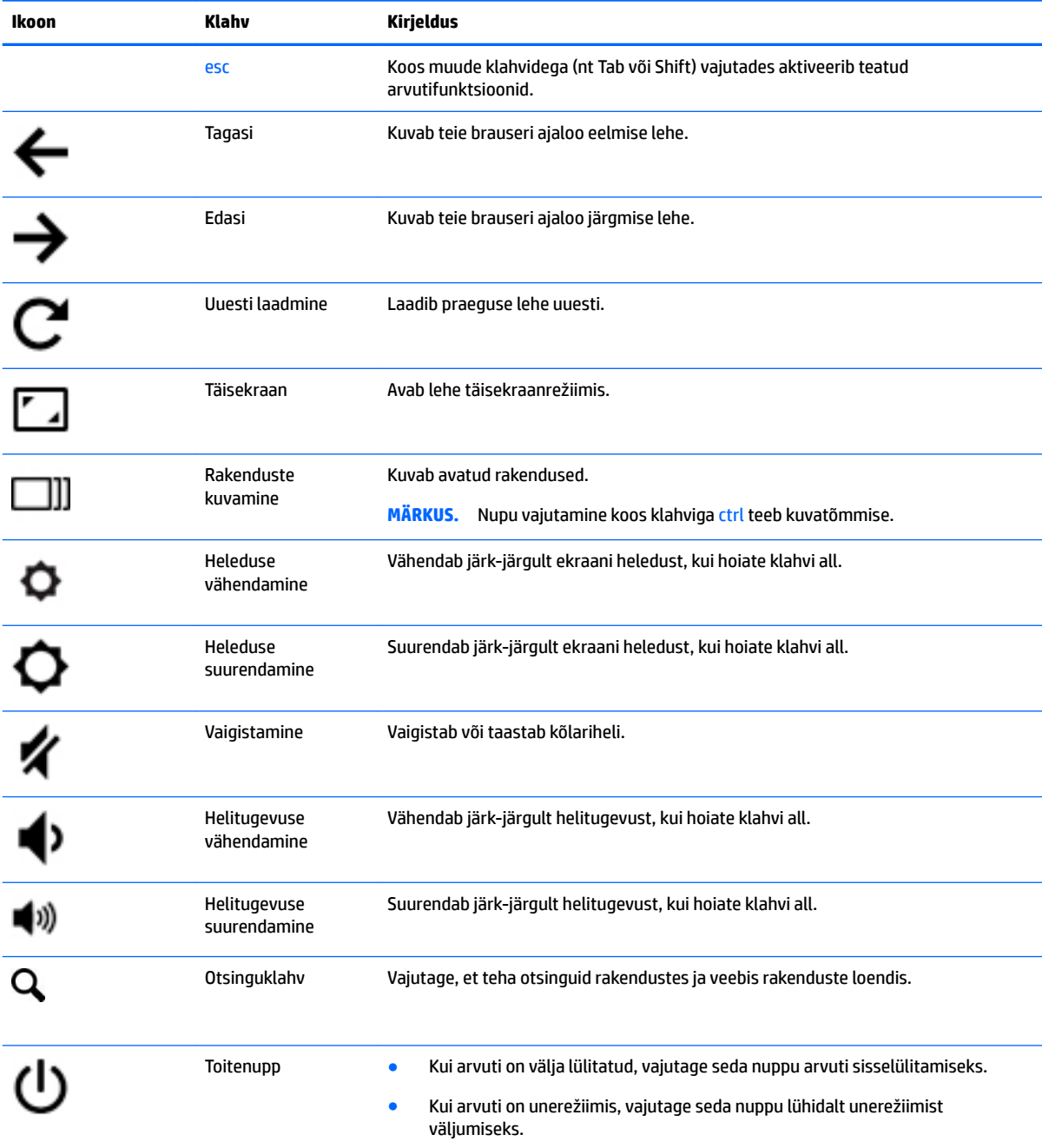

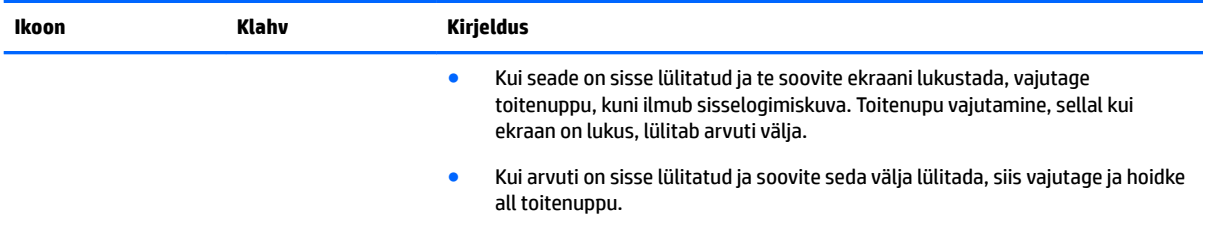

## <span id="page-17-0"></span>**4 Toide ja aku**

### **Mitte-eemaldatav aku**

Selle toote akut (või akusid) ei saa kasutajad ise lihtsasti vahetada. Aku eemaldamine või vahetamine võib mõjutada garantiid. Kui aku ei hoia enam laengut, võtke ühendust toega. Ärge visake vana akut selle kasutusea lõppedes olmejäätmete hulka. Järgige akude utiliseerimist puudutavaid kohalikke seadusi ja eeskirju.

### **Aku laadimine**

- **1.** Ühendage toiteadapter arvuti ja välistoitega.
- **2.** Veenduge, et aku laeb, kontrollides vahelduvvooluadapteri ja aku märgutuld. See märgutuli asub arvuti vasakul küljel, C-tüüpi USB-laadimispesade kõrval.

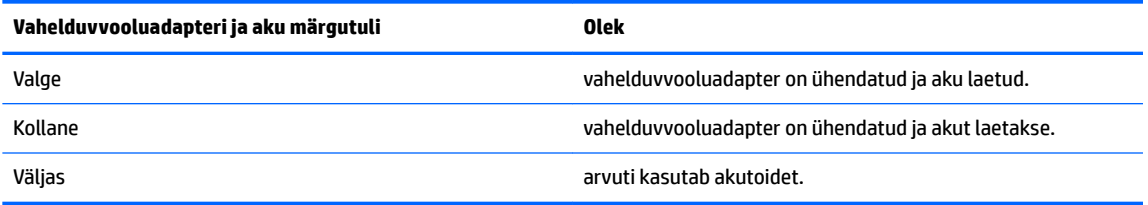

**3.** Kui akut laetakse, ärge eraldage vahelduvvooluadapterit, kuni vahelduvvooluadapteri ja aku märgutuli muutub valgeks.

# <span id="page-18-0"></span>**5 Printimine**

Arvutist printimiseks kasutage üht järgmistest meetoditest.

- **Printige Google Chrome™ brauserist.**
- Kasutage printimiseks veebiprintimise teenust Google Cloud Print™.

## **Printimine Google Chrome brauserist**

Google Chrome brauserist printimiseks kasutage veebibrauseri Chrome rakendust HP Print. Veebibrauseri Chrome rakenduse HP Print saate alla laadida Chrome'i veebipoest. Lisateavet leiate HP veebisaidilt.

- **1.** Külastage veebisaiti [http://support.hp.com/us-en/document/c04683559?openCLC=true.](http://support.hp.com/us-en/document/c04683559?openCLC=true)
- **2.** Valige riik.
- **3.** Valige keel ja järgige ekraanil kuvatavaid juhiseid.

## **Printimine Google CloudTM Print veebiprintimise teenuse abil**

Google Cloud Print veebiprintimise teenus on tasuta teenus, mis võimaldab teil oma arvutist turvaliselt dokumente ja fotosid printida. Google Cloud Print veebiprintimise teenuse kasutamise eelduste ja toimingute kohta teabe saamiseks külastage HP veebisaiti.

- **1.** Külastage veebisaiti [http://support.hp.com/us-en/document/c02817255?openCLC=true.](http://support.hp.com/us-en/document/c02817255?openCLC=true)
- **2.** Valige riik.
- **3.** Valige keel ja järgige ekraanil kuvatavaid juhiseid.

**MÄRKUS.** Juhul kui kasutate veebibrauseri Chrome rakendust HP Print, siis ei ole võimalik printerit Google Cloud Print tehnoloogia abil registreerida.

## <span id="page-19-0"></span>**6 Veel HP ressursse**

## **Veel HP ressursse**

Toote üksikasjade ressursside, juhiste ja muu leidmiseks kasutage seda tabelit.

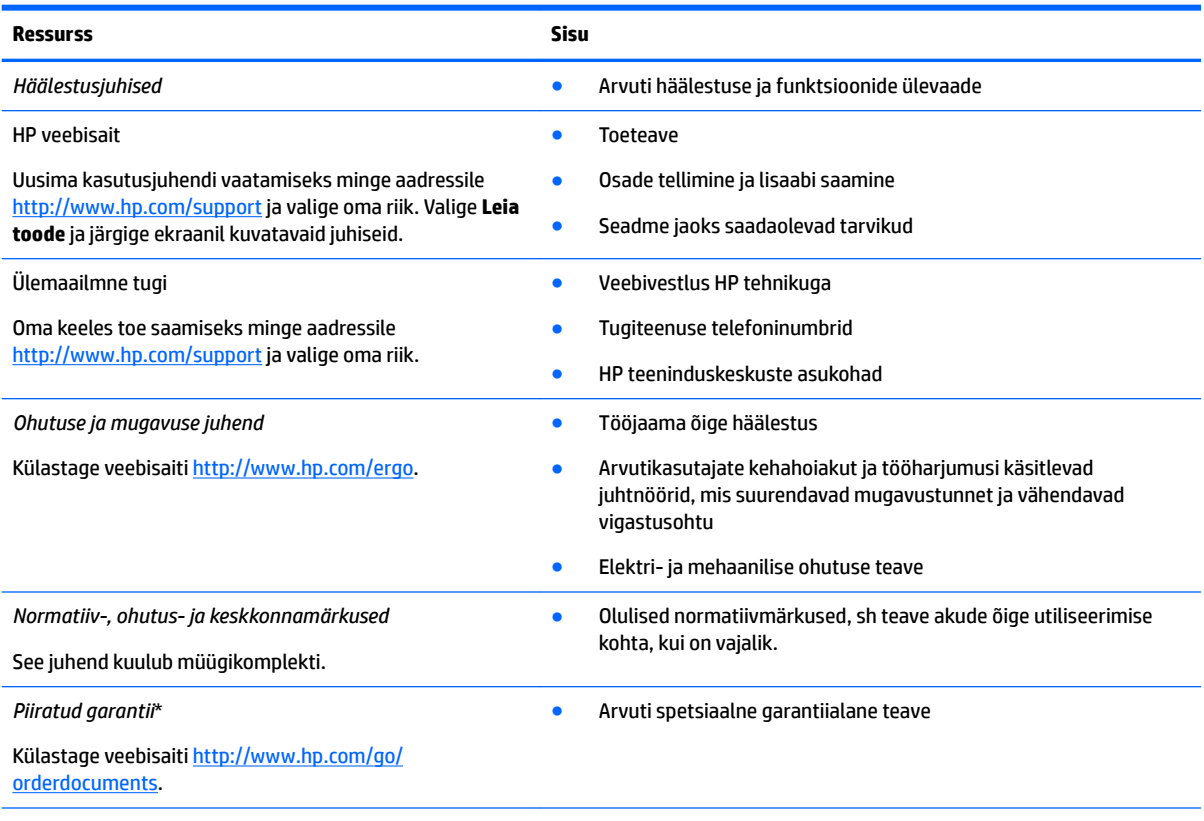

\*HP piiratud garantii teabe leiate toote kasutusjuhenditest. Mõne riigi või piirkonna puhul on pakendis kaasas trükitud HP garantii. Riigi/piirkonna puhul, kus trükitud garantiid kaasas pole, võite hankida koopia veebiaadressilt [http://www.hp.com/go/](http://www.hp.com/go/orderdocuments) [orderdocuments.](http://www.hp.com/go/orderdocuments) Aasia Vaikse ookeani piirkonnas ostetud toodete puhul saate kirjutada HP-le järgmisel aadressil: POD, PO Box 161, Kitchener Road Post Office, Singapore 912006. Kaasake kirja toote nimi, oma nimi, telefoninumber ja postiaadress.

# <span id="page-20-0"></span>**7 Elektrostaatiline lahendus**

Elektrostaatiline lahendus tähendab staatilise elektri laengu vabanemist kahe objekti kokkupuutel (nt kui kõnnite üle vaiba ja puudutate metallist käepidet).

Elektrostaatiline lahendus sõrmedelt või mis tahes esemetelt võib elektroonikakomponente kahjustada.

Arvuti või mõne draivi kahjustamise või teabekao vältimiseks järgige järgmisi ettevaatusabinõusid.

- Kui eemaldus- või paigaldusjuhiste järgi tuleb arvuti vooluvõrgust eemaldada, tehke seda, kui olete seadme korralikult maandanud.
- Hoidke komponente elektrostaatiliselt ohututes pakendites, kuni olete valmis neid paigaldama.
- Vältige kontaktnõelte, viikude ja elektrisüsteemi komponentide puudutamist. Puudutage elektroonikakomponente nii vähe kui võimalik.
- Kasutage magnetivabasid tööriistu.
- Enne komponentide käsitsemist puudutage staatilise elektri laengu lahendamiseks komponendi värvimata metallpinda.
- Kui eemaldate mõne komponendi, asetage see elektrostaatiliselt ohutusse pakendisse.

## <span id="page-21-0"></span>**8 Hõlbustusvahendid**

HP loob, toodab ja müüb tooteid ja teenuseid, mida saavad kasutada kõik, sealhulgas puudega inimesed, kas eraldiseisvalt või sobivate abiseadmete abil.

### **Toetatud abitehnoloogiad**

HP tooted toetavad paljusid operatsioonisüsteemide abitehnoloogiaid ning neid saab konfigureerida ka muude abitehnoloogiatega koos töötama. Lisateavet abifunktsioonide kohta leiate oma seadme otsingufunktsiooni abil.

**MÄRKUS.** Konkreetse abitehnoloogiatoote kohta lisateabe saamiseks võtke ühendust selle toote klienditoega.

### **Klienditoega ühenduse võtmine**

Parandame oma toodete ja teenuste kasutuslihtsust kogu aeg ja ootame teie tagasisidet. Kui teil on mõne tootega probleeme või soovite jagada, milline hõlbustusfunktsioon on teid eriti aidanud, võtke meiega ühendust telefonil +1 (888) 259-5707 (esmaspäevast reedeni 6:00–21:00 MST). Kui olete vaegkuulja või kasutate teenust TRS-VRS-WebCapTel ning vajate tehnilist tuge või teil on küsimusi hõlbustuse kohta, helistage numbril +1 (877) 656-7058 (esmaspäevast reedeni 6:00–21:00 MST).

**MÄRKUS.** Tugi on ainult inglise keeles.

## <span id="page-22-0"></span>**Tähestikuline register**

#### **A**

arvutiga reisimine [7](#page-12-0)

### **C**

C-tüüpi USB-laadimisport, tuvastamine [2](#page-7-0)

#### **E**

elektrostaatiline lahendus [15](#page-20-0)

#### **H**

helisisendi (mikrofoni) pistikupesa, tuvastamine [2](#page-7-0) heliväljundi (kõrvaklappide) pistikupesa, tuvastamine [2](#page-7-0) hõlbustusvahendid [16](#page-21-0)

#### **J**

Järgmine aken [10](#page-15-0)

#### **K**

kaamera, tuvastamine [3](#page-8-0) kaamera tuli, tuvastamine [3](#page-8-0) kerimine, puuteplaadižest [9](#page-14-0) Klienditugi [14](#page-19-0) komponendid ekraan [3](#page-8-0) parem külg [1](#page-6-0) pealmised [4](#page-9-0) põhi [6](#page-11-0) vasak külg [2](#page-7-0) kõlarid, tuvastamine [6](#page-11-0) kõrvaklappide (heliväljundi) pistikupesa [2](#page-7-0)

#### **M**

mikrofoni (helisisendi) pistikupesa, tuvastamine [2](#page-7-0) mälukaardilugeja, tuvastamine [1](#page-6-0) mälukaart, tuvastamine [1](#page-6-0) märgised seerianumber [6](#page-11-0) teenindus [6](#page-11-0) traadita ühenduse sertifitseerimine [7](#page-12-0)

vastavus [7](#page-12-0) WLAN<sub>[7](#page-12-0)</sub> märgutuled kaamera [3](#page-8-0) Vahelduvvooluadapter ja aku [2](#page-7-0) märgutuled, tuvastamine [3](#page-8-0)

#### **N**

normatiivteave traadita ühenduse sertifitseerimismärgised [7](#page-12-0) vastavusmärgis [7](#page-12-0) nupp toide [5](#page-10-0)

### **P**

pesad mälukaardilugeja [1](#page-6-0) pistikupesad helisisend (mikrofon) [2](#page-7-0) heliväljund (kõrvaklapid) [2](#page-7-0) pordid C-tüüpi USB (laadimine) [2](#page-7-0) printimine [13](#page-18-0) puuteplaadižestid kerimine [9](#page-14-0) puuteplaat, tuvastamine [4](#page-9-0) põhi [7](#page-12-0)

#### **S**

seerianumber [6](#page-11-0) seerianumber, arvuti [6](#page-11-0) sisemised mikrofonid, tuvastamine [3](#page-8-0)

### **T**

teenindussildid, leidmine [6](#page-11-0) toiminguklahvid [10](#page-15-0) edasi [10](#page-15-0) esc [10](#page-15-0) heleduse suurendamine [10](#page-15-0) heleduse vähendamine [10](#page-15-0) helitugevuse suurendamine [10](#page-15-0) helitugevuse vähendamine [10](#page-15-0) otsing [10](#page-15-0)

tagasi [10](#page-15-0) toitenupp [10](#page-15-0) täisekraan [10](#page-15-0) vaigistamine [10](#page-15-0) toitenupp, tuvastamine [5](#page-10-0) toote nimi ja -number, arvuti [6](#page-11-0) traadita ühenduse sertifitseerimismärgis [7](#page-12-0)

#### **U**

USB 3.0 port [2](#page-7-0) USB-pordid, tuvastamine [2](#page-7-0)

#### **V**

Vahelduvvooluadapteri ja aku märgutuli tuvastamine [2](#page-7-0)

### **W**

WLAN-antennid, tuvastamine [3](#page-8-0) WLAN-i märgis [7](#page-12-0) WLAN-i seade [7](#page-12-0)